УДК 004.942

## Создание электронного учебника в программной среде HTML help Workshop

*Пронина Ольга Юрьевна Приамурский государственный университет им.Шолом-Алейхема магистрант*

*Баженов Руслан Иванович Приамурский государственный университет имени Шолом-Алейхема к.п.н., доцент, зав. кафедрой информационных систем, математики и методик обучения*

#### Аннотация

В статье рассматривается конкретный пример создания электронного учебника в программной среде HTML help Workshop. Показывается формирование структуры содержания, создание страниц учебника. Ключевые слова: Электронный учебник, HTML help Workshop, компиляция проекта.

# Creating electronic textbook in the software environment HTML help Workshop

*Pronina Olga Yurievna Sholom-Aleichem Priamursky State University Undergraduate*

*Bazhenov Ruslan Ivanovich Sholom-Aleichem Priamursky State University Candidate of pedagogical sciences, associate professor, Head of the Department of Information Systems, Mathematics and teaching methods*

### Abstract

The article deals with the creation of a specific example of an electronic textbook in the software environment HTML help Workshop. It shows the formation of the structure of content, creation of pages of the textbook.

Keywords: electronic textbook, HTML help Workshop, the project compilation.

В настоящее время, процесс обучения студентов заключается в том, что им приходится заниматься поиском и изучением информации в основном внелекционное время. Именно с этой проблемой связано создание электронных пособий, для того чтобы упростить изучение необходимой информации.

Программную среду HTML help Workshop, как средство систематизации электронного ресурса рассмотрели А.П.Костюкова и Т.П.Костюкова [1]. О своем опыте разработки электронных ресурсов в своем исследовании рассказали И.А.Абрамова и О.М.Самохвалова [2]. Г.С.Итпекова и В.М.Базуев провели исследование о разработке электронных средств учебного назначения [3]. О.П.Кузнецова и др. написали о создании электронного учебника «Конструирование web-ресурсов на основе разработки HTML кода» [4]. О создании виртуального учебника в своем исследовании рассказали Д.А.Булекбаев, Н.В.Васильева и др. [5]. Р.Ф.Мусин написал исследование на тему «Электронные учебники как элемент системы электронного образования» [6]. Требования предъявляемые к электронному учебнику в своем исследовании раскрыла О.А.Никитина[7]. Т.Д. Шейкер написал о реализации принципов компьютерной дидактики при создании электронных учебных курсов [8]. Созданием электронных учебников, занимаются также и зарубежные ученые [9-11].

Объектом исследования является процесс создания электронного учебника в программной сред HTML help Workshop.

Проиллюстрируем процесс.

Запускаем программу и создаем новый проект File/New/Project (рис.1).

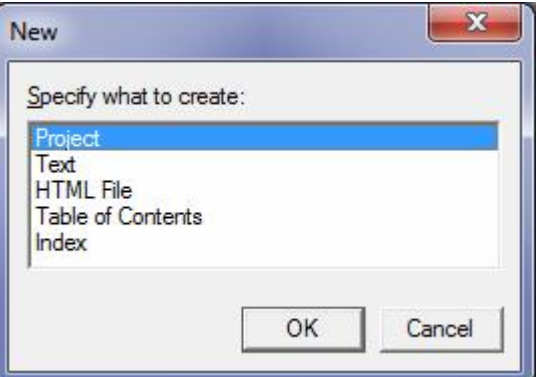

Рисунок 1- Создание нового проекта

Далее отрывается диалоговое окно с программой, нажимаем «Далее». Следующим этапом вводим название создаваемого файла (рис.2).

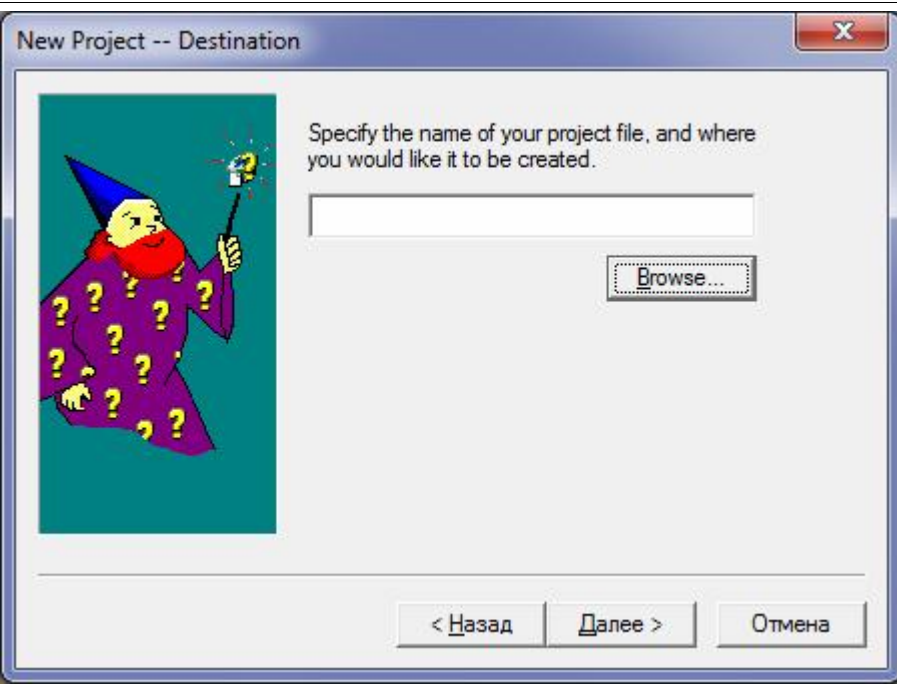

Рисунок 2 - Окно ввода названия файла

Далее выводится диалоговое окно, в котором необходимо указать тип файлов, уже подготовленных для создания электронного учебника (рис.3).

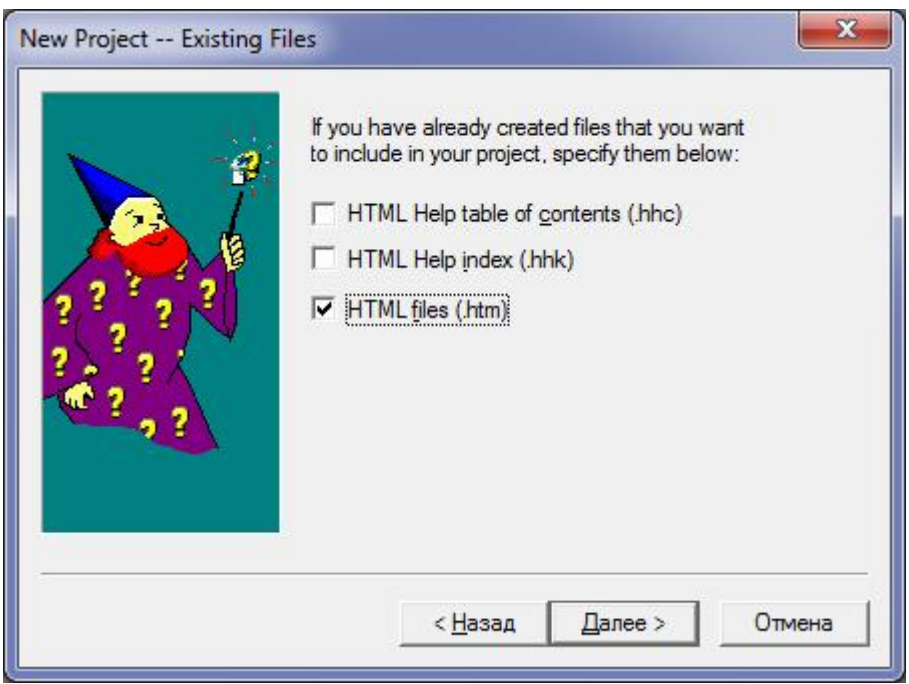

Рисунок 3 - Указание типа файлов

Следующим этапом необходимо выбрать файлы, нажав на кнопку «Add», которые будут отображаться в электронном учебнике (рис.4).

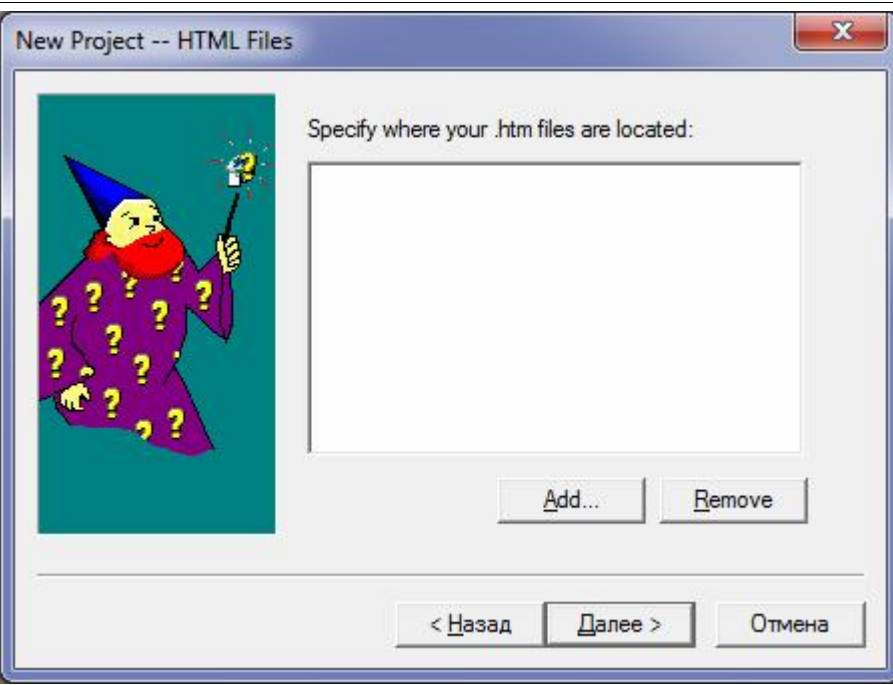

Рисунок 4 - Выбор подготовленных файлов

Далее нажимаем кнопку «Готово».

После проделанной работы в левой части экрана программы появляется файл проекта (рис.5).

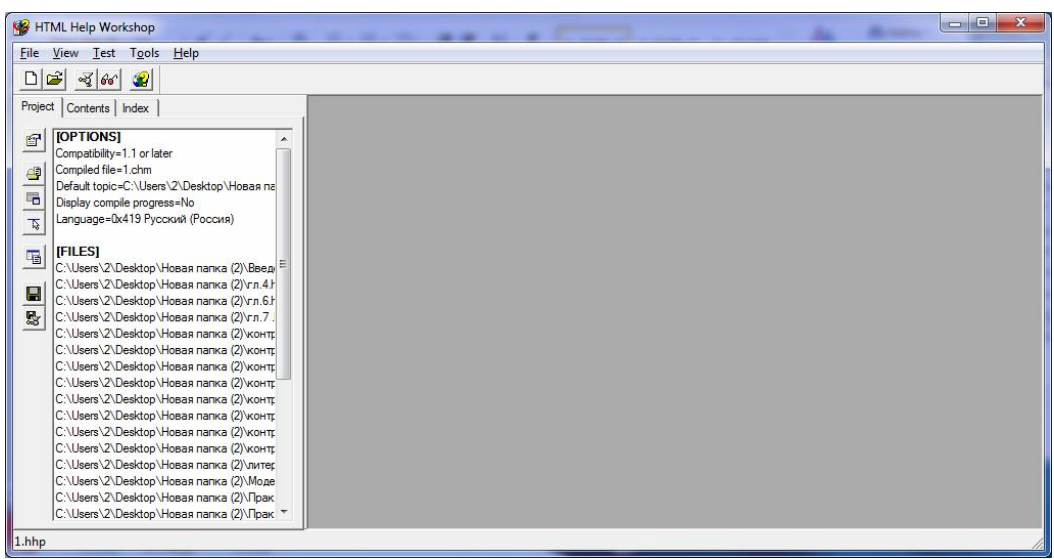

Рисунок 5 - Окно проекта

После того, как наполнения электронного учебника подготовлены, приступаем к формированию самого учебника. Первое, что необходимо сделать, это сформировать содержание, для этого нажимаем на вкладку Contents. После этого, выскакивает новое окно, в котором необходимо выбрать Create a new contents file (создать новый файл содержания) (рис.6).

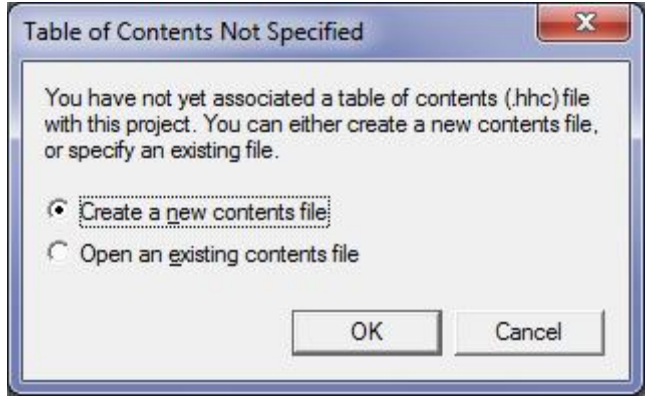

Рисунок 6 - Создание файла содержания

Далее необходимо указать имя содержания и сохранить его. После этого снова открывается окно программы и в левой части его имеется панель инструментов (рис.7).

| HTML Help Workshop<br>$\sim$<br>-- |  |
|------------------------------------|--|
| File View Test Tools Help          |  |
|                                    |  |
| Project Contents   Index           |  |
| $^{\circ}$                         |  |
|                                    |  |
|                                    |  |
|                                    |  |
| $  x  _2   _2$                     |  |
|                                    |  |
|                                    |  |
| $\frac{1}{1}$                      |  |
| $\rightarrow$                      |  |
| $\overline{\phantom{0}}$           |  |
|                                    |  |
|                                    |  |
|                                    |  |
|                                    |  |
|                                    |  |
| $1.$ hhp                           |  |

Рисунок 7 - Окно создания содержания

Для того чтобы создать папку и вставить её заголовок (определенную тему), в содержание на панели инструментов нужно выбрать Insert a Heading (вставить заголовок) (рис.8).

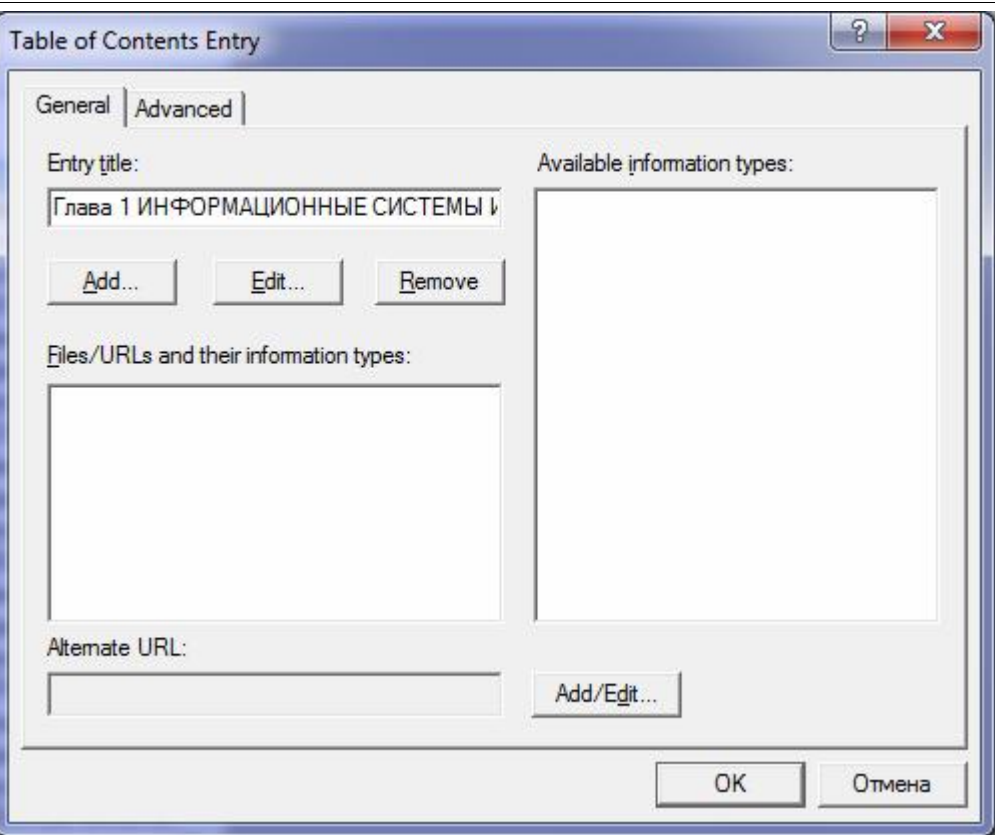

Рисунок 8 - Создание заголовка

После этого, нажав на кнопку Add, необходимо связать заголовок с соответствующим файлом (рис.9).

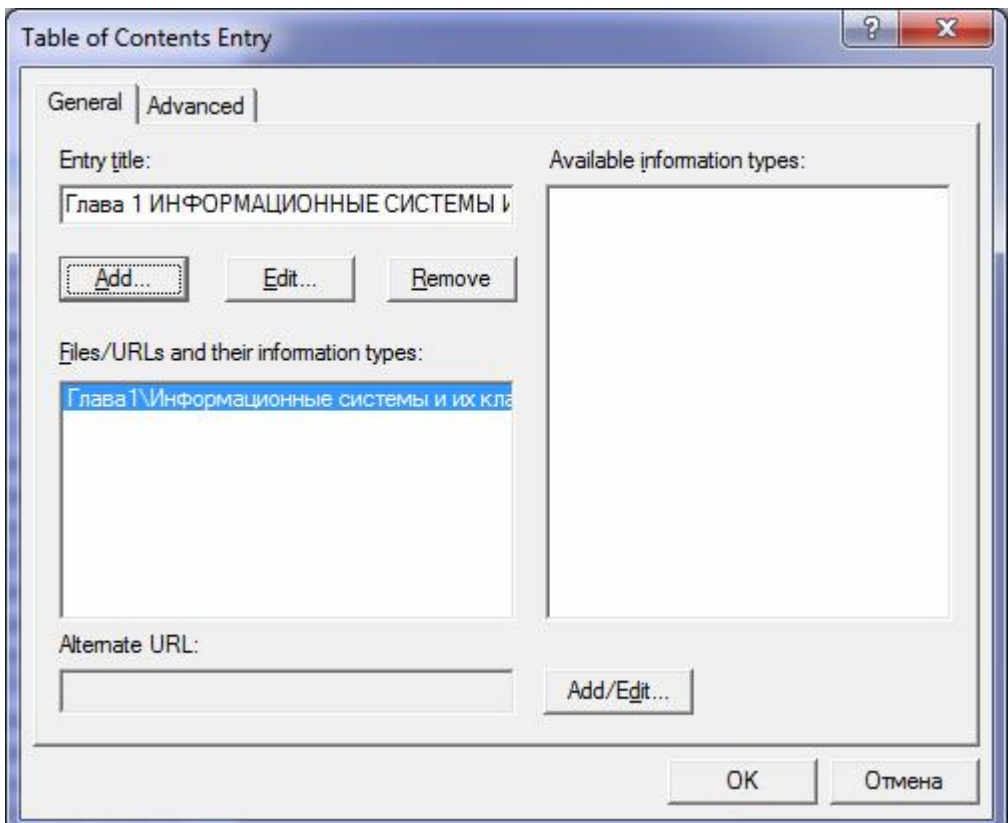

Рисунок 9 - Связь заголовка с файлом

Далее нужно создать страницу таким образом, чтобы она отображалась в заголовке созданной нами папке. Для этого в окне программы с левой стороны, необходимо выделить созданную папку и выбрать на панели инструментов Insert a Page (вставить страницу). Указываем название страницы и связываем ее с соответствующим файлом (рис.10)

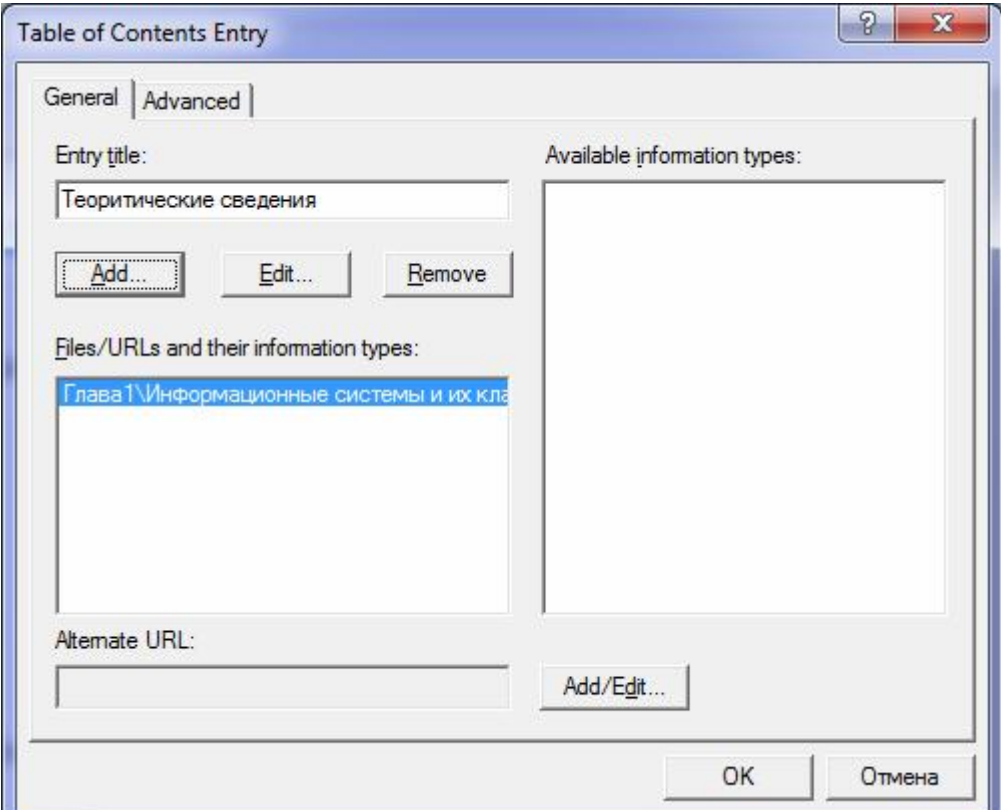

Рисунок 10 - Создание страницы

Далее можно, таким же образом создать другие страницы, например, титульный лист и введение электронного учебника (рис.11)

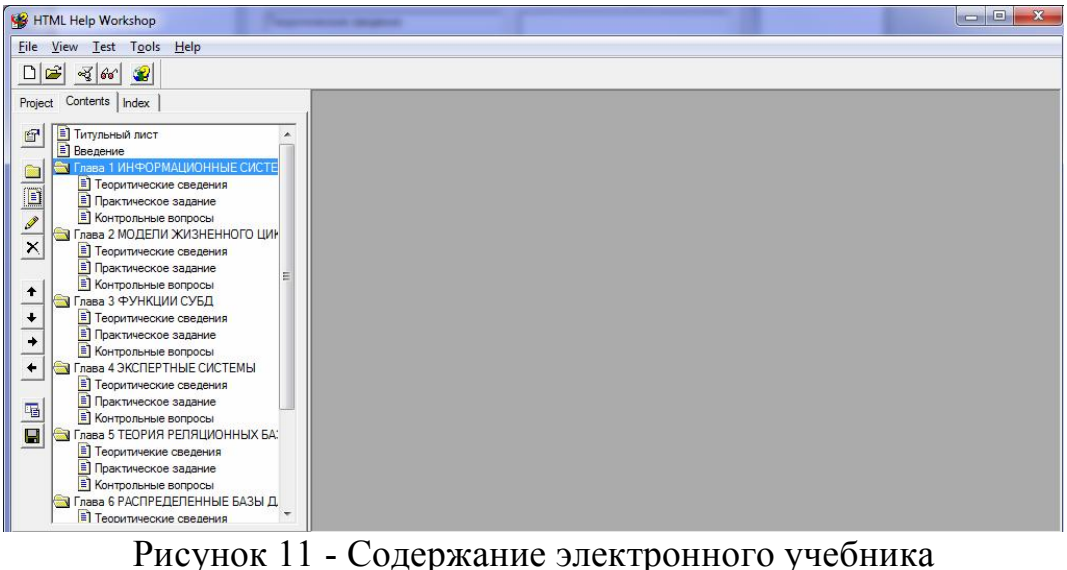

Для того чтобы скомпилировать проект необходимо нажать на Compile (компиляция).

После этого зададим имя нашему проекту, для этого нужно вернуться во вкладку Project, далее дважды нажать на [WINDOWS] и в Windowtype написать имя проекта (рис.12).

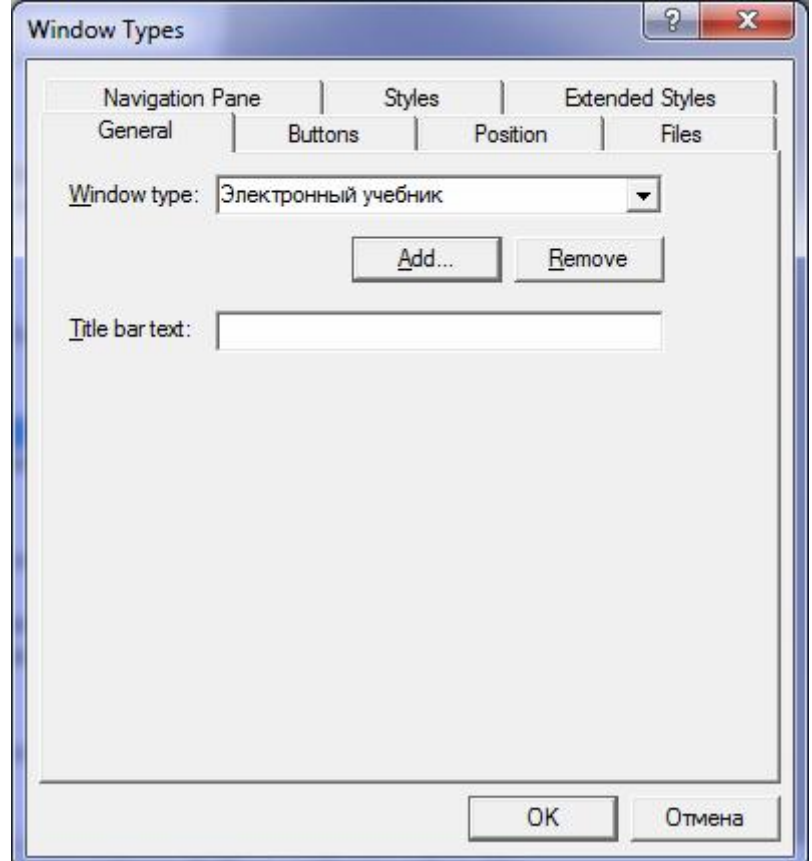

Рисунок 12 - Создание имени проекта

Теперь, для того, чтобы при запуске скомпилированного проекта сразу же отображалась необходимая страница, например титульный лист учебника, нужно во вкладкеProject дважды нажать на [OPTIONS] и в Defaultfile выбрать файл соответствующий файлу титульного листа (рис.13)

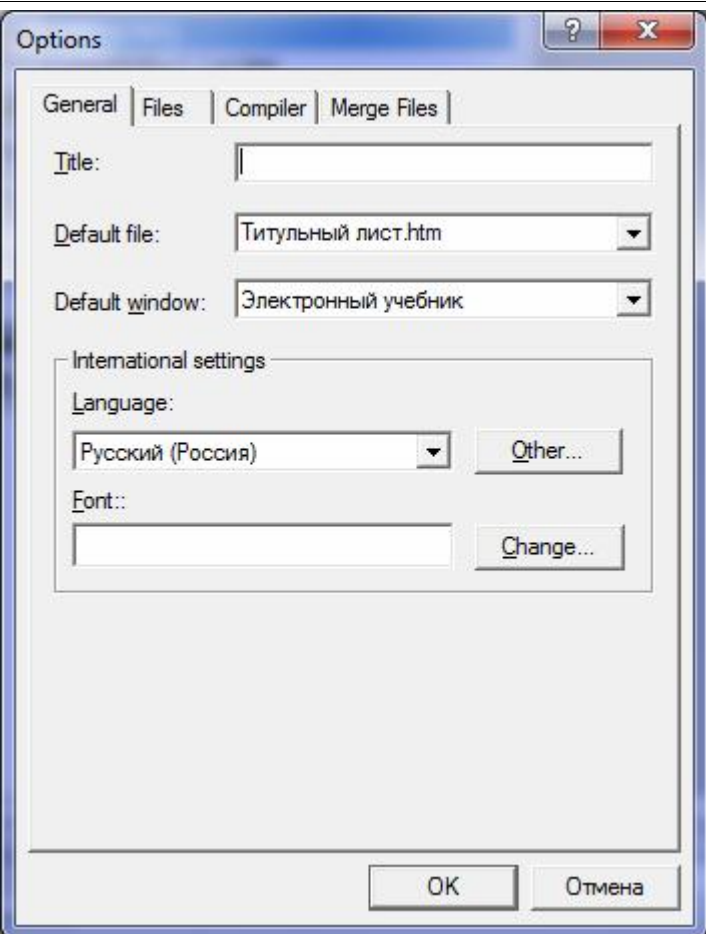

Рисунок 13 - Установка главной страницы

Далее скомпилируем проект (рис.14)

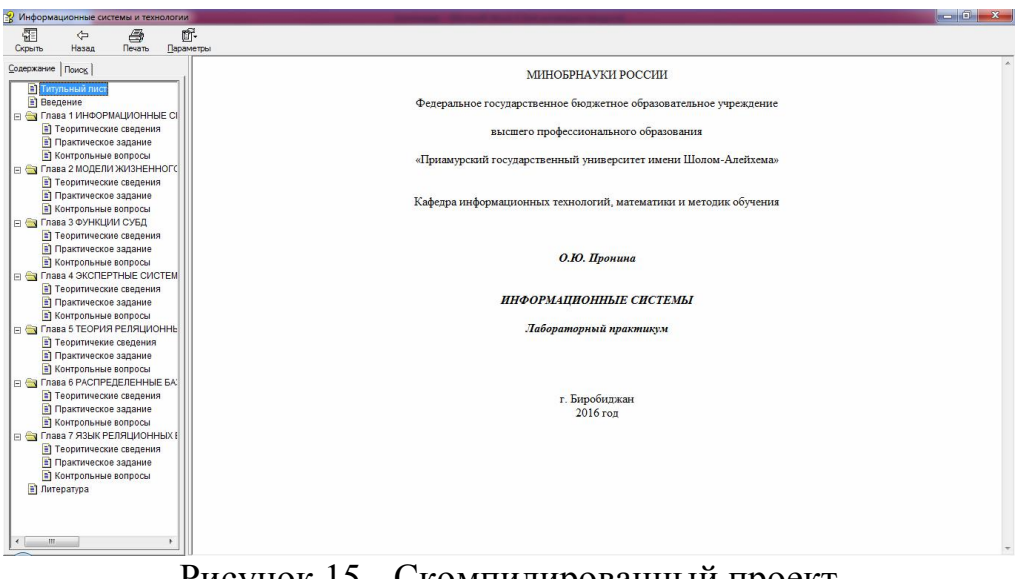

Рисунок 15 - Скомпилированный проект

В итоге проделанной работы, был создан электронный учебник. Данная статья знакомит читателей с возможностями программной среды HTMLhelpWorkshop, с возможностями создания электронных пособий, которые в свою очередь способствуют облегчению поиска и изучения информации, а также выполнения лабораторных работ.

### Библиографический список

- 1. Костюкова А.П., Костюкова Т.П. MICROSOFT HTML HELP WORKSHOP как средство систематизации электронного ресурса // Информатика и образование. 2005. №5. С. 51-56.
- 2. Абрамова И.А., Самохвалова О.М. Из опыта разработки электронных ресурсов средствами приложения MICROSOFT HTML HELP WORKSHOP // Образовательные технологии и общество. 2011. №3. С. 267-276.
- 3. Итпекова Г.С., Базуев В.М. К вопросу о разработке электронных средств учебного назначения // Непрерывное профессиональное образование: теория и практика Сборник статей по материалам VI Международной научно-практической конференции преподавателей, аспирантов, магистрантов и студентов. 2015. С. 262-265.
- 4. Кузнецова О.П., Самохвалова О.М., Абрамова И.А. Электронный учебник «Конструирование web-ресурсов на основе разработки HTML кода» // Навигатор в мире науки и образования. 2012. №4-7. С. 372.
- 5. Булекбаев Д.А., Васильева Н.В., Кунтурова Н.Б. Виртуальный учебник «Элементарная математика.повторительный курс» // Хроники объединенного фонда электронных ресурсов Наука и образование. 2016. - №1(80). С. 37.
- 6. Мусин Р.Ф. 6. Электронные учебники как элемент системы электронного образования // Новые информационные технологии в образовании материалы VIII международной научно-практической конференции. 2016. С. 453-457.
- 7. Никитина О.А. Требования предъявляемые к электронному учебнику // Педагогическое образование на Алтае. 2004. №44-1. С. 33-35.
- 8. Шейкер Т.Д. Реализация принципов компьютерной дидактики при создании электронных учебных курсов // Вологдинские чтения. 2004. №44-1. С. 33-35.
- 9. Burunin O.A., Suntcova M.A., Vershinina G.N. Methodological problems of creation electronic textbooks of computer science // European researcher. Series A. 2013. №5-1 (48). С. 1152-1154.
- 10.Ayazbaev T.L. New information technologies in teaching process, creation of interactive electronic textbook // European Journal of Natural History. 2014. №3. С. 22-23.
- 11.Zaripova M.J. Electronic textbook as a mean of new information technology // Психолого-педагогический журнал Гаудеамус. 2012. №20. С. 61-64.